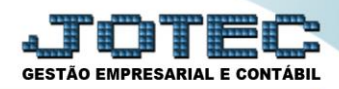

# **CADASTRO DE TURNOS**

 *Explicação: É obrigatório o preenchimento do cadastro de turno para o correto cálculo da folha. Deverão ser criados vários turnos se houverem horários diferentes para os funcionários.*

### Para realizar essa operação acesse o módulo: *Folha de Pagamento.*

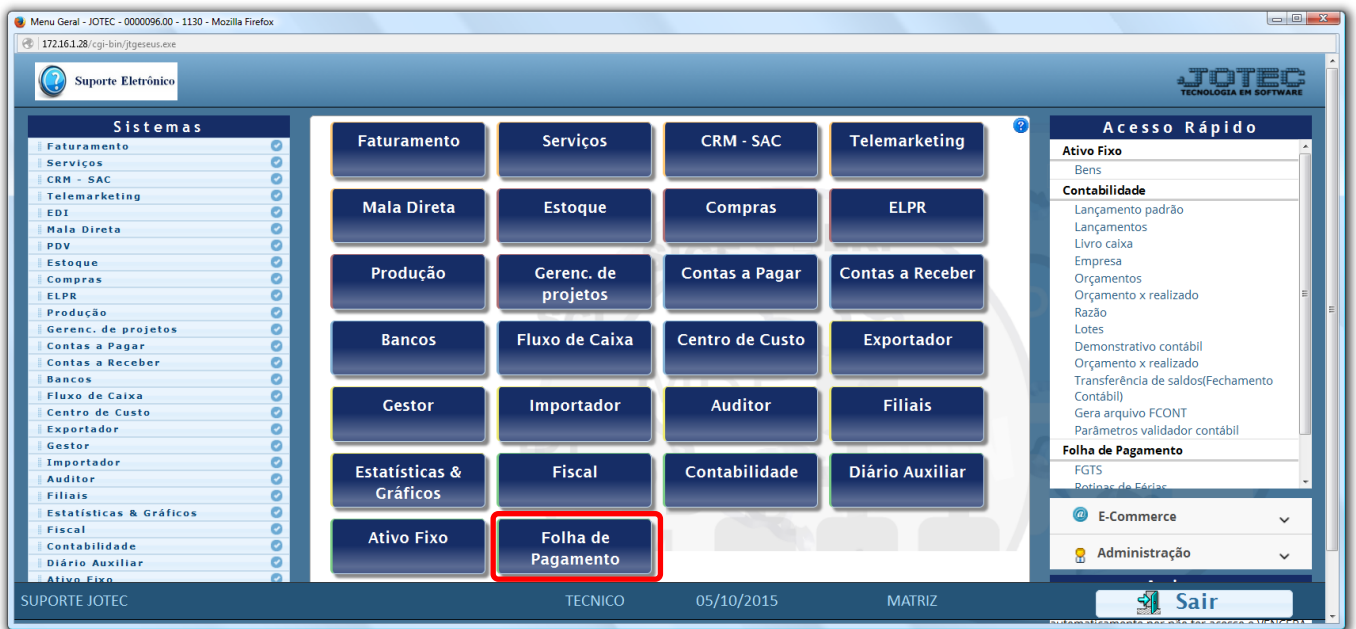

### Em seguida acesse: *Arquivos > Turnos.*

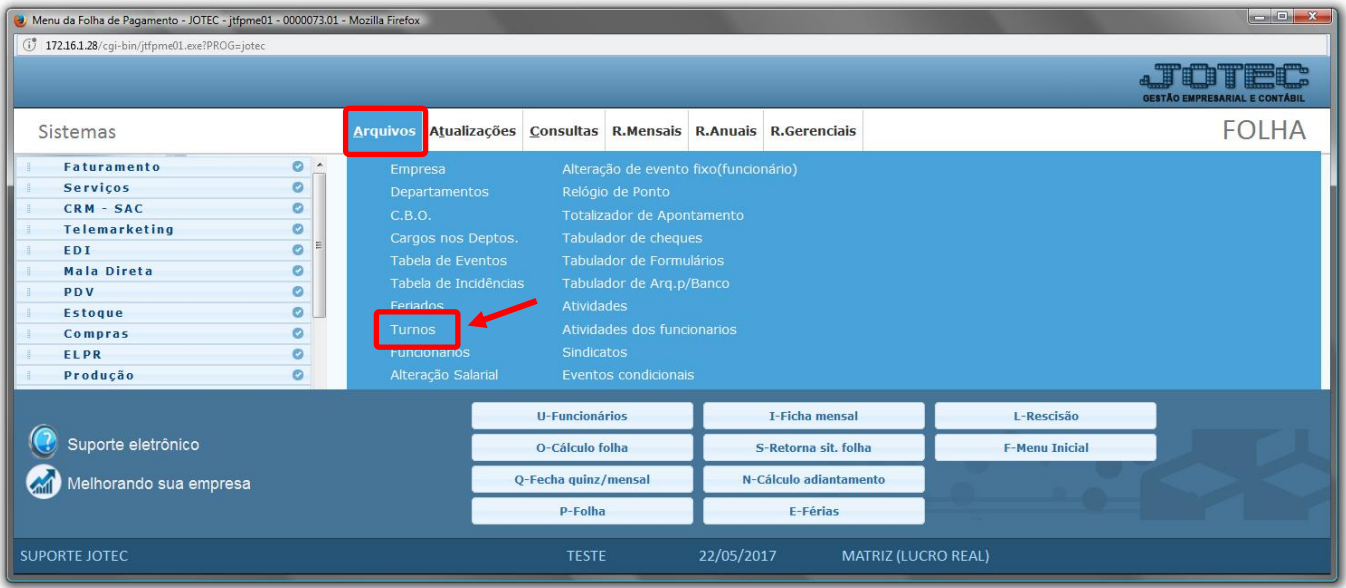

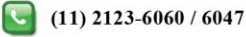

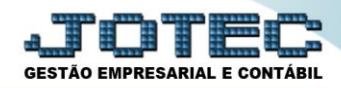

### > Será aberta a seguinte tela.

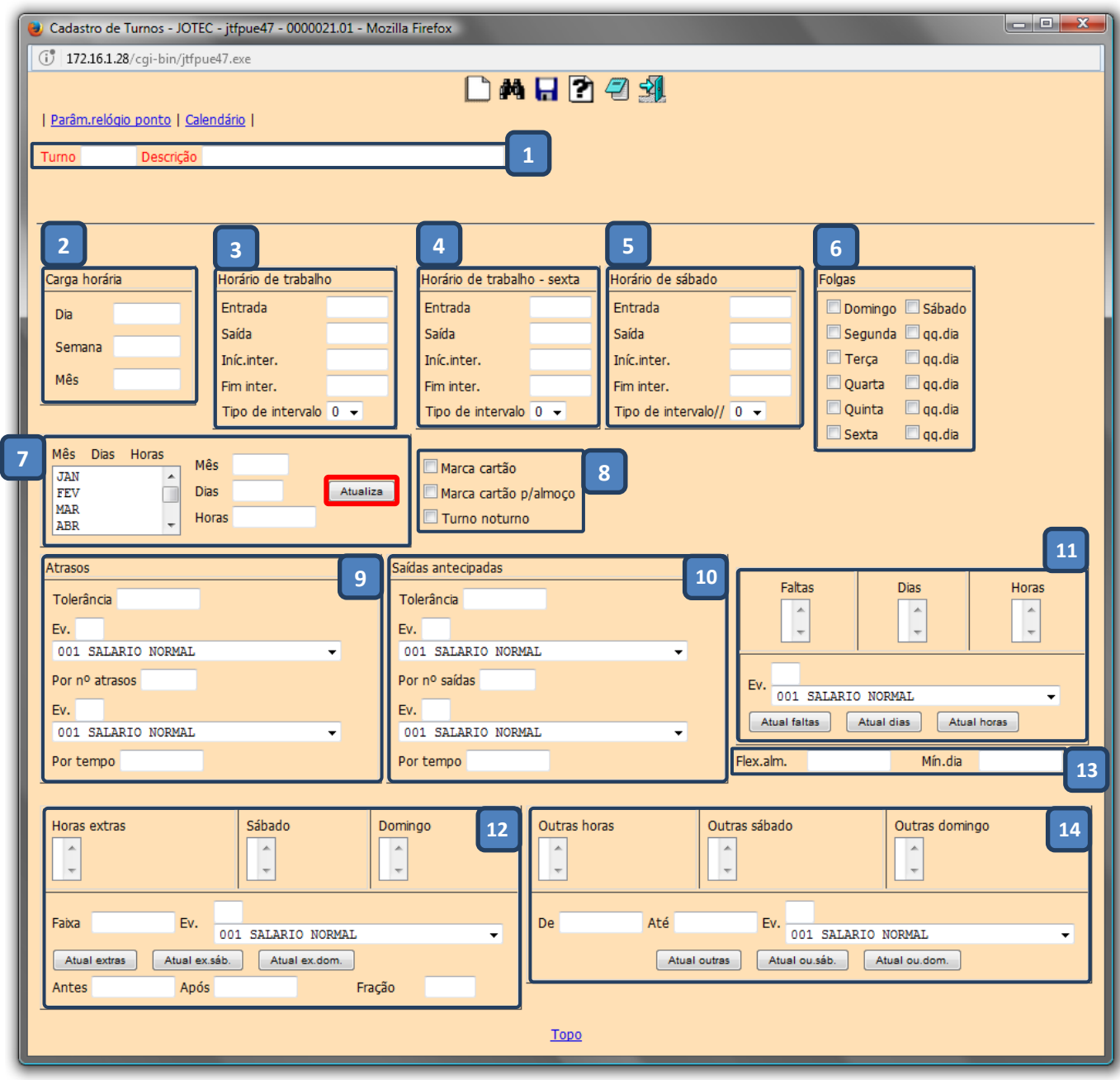

#### *Segue as explicações da tela acima:*

- *(1) Informar***:** Código (Ex: 001, 002, 003...). Descrição do turno (Ex.: 08:00 12:00 13:00 18:00 Seg. á Sexta). Será exibido no cadastro do funcionário para que se possa relacionar o funcionário ao turno.
- *(2) Carga horária***:** Informar a carga horária por dia, semana e por mês.
- *(3) Horário de trabalho***:** Informar horário de entrada, saída, início e fim do intervalo do turno em dias normais.

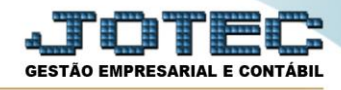

Preenchimento obrigatório. (Estas informações serão utilizadas para imprimir a Ficha de Registro, o Contrato de Experiência; o Acordo de Prorrogação de Horas de Trabalho e o Acordo para Compensação de Horas de Trabalho).

- *(4) Horário de trabalho – Sexta***:** Informar horário de entrada, saída, início e fim do intervalo do turno na sexta feira, caso seja diferenciado.
- *(5) Horário de trabalho – Sábado***:** Informar horário de entrada, saída, início e final do intervalo do turno no sábado, caso a empresa trabalhe aos sábados.
- *(6) Folgas***:** Informas os dias de folga para este turno.

# *(7) Explicação***:**

- **Mês**: Meses quais serão relacionados os dias e horas úteis.
- **Dias:** Quantidades de dias úteis de trabalho no mês para o vale transporte do funcionário, esta informação será usada para cálculo do vale transporte na folha e emissão do recibo do vale transporte.
- **Horas:** Quantidade de horas úteis de trabalho ao mês (Inteiros e Décimos). Somente para os funcionários horistas. Não deverá incluir as horas dos domingos e feriados. Utilizado no cálculo da folha, calculará automaticamente o salário dos horistas evento 001 salário. Os D.S.R. do mês deverão ser somados e lançados manualmente todos os meses na ficha mensal para o cálculo da folha.

# *(8) Flags***:**

- **Marca cartão:** Selecionar para marcação de ponto obrigatória neste turno.
- **Marca cartão p/ almoço:** Selecionar para marcação de ponto obrigatória no horário de almoço deste turno.
- **Turno noturno:** Selecionar para indicar que o turno é noturno. (Utilizado para o adiantamento).

# *(9) Atrasos***:**

- **Tolerância:** Tolerância para atraso, também utilizado para horário móvel (horas e minutos).
- **Ev.:** Informar evento relacionado.
- **Por nº de atrasos:** Quantidade de atrasos acima da tolerância para o lançamento do evento acima.
- **Ev.:** Informar evento relacionado.
- **Por tempo:** Tempo total dos atrasos (acima ou não da tolerância) para lançamento do evento acima.

# *(10)Saídas antecipadas***:**

- **Tolerância:** Tolerância para saída antecipada, também utilizada para horário móvel (horas e minutos).
- **Ev.:** Informar evento relacionado.
- **Por nº de atrasos:** Quantidade de saídas antecipadas acima da tolerância para o lançamento do evento acima.
- **Ev.:** Informar evento relacionado.
- **Por tempo:** Tempo total das saídas antecipadas (acima ou não da tolerância) para lançamento do evento acima.

# *(11)Explicação***:**

- **Faltas:** Informar o evento relacionado às faltas e clicar no botão *Atual.faltas*.
- **Dias:** Informar o evento relacionado aos dias e clicar no botão *Atual.dias*.
- **Horas:** Informar o evento relacionado às horas e clicar no botão *Atual.horas*.

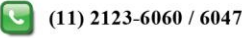

### *(12)Explicação***:**

- **Horas extras:** Informar o evento relacionado às horas extras e clicar no botão *Atual.extras*.
- **Sábado:** Informar o evento relacionado às horas extras aos sábados e clicar no botão *Atual.ex.sáb.*
- **Domingo:** Informar o evento relacionado às horas extras aos domingos e clicar no botão *Atual.ex.dom.*
- **Faixa:** Faixa de hora extra (até quantas horas) que está relacionada ao evento (quantidade inteiros e décimos).
- **Antes:** Tempo mínimo de entrada antes do horário normal a considerar como extras.
- **Após:** Tempo mínimo de saída após o horário normal a considerar como extras.
- **Fração:** Minutos de tempo a ser considerado como ½ hora (Ex.: 16 minutos).

#### *(13)Explicação***:**

- **Flex.alm.:** Tempo de flexibilidade no horário de almoço (hh:mm).
- **Min.dia:** Carga mínima de trabalho no dia (utilizado para horários móveis).

### *(14)Explicação***:**

- **Outras horas:** Informar o evento e faixa horária relacionados às outras horas e clicar no botão *Atual.outras*.
- **Outras sábado:** Informar o evento e faixa horária relacionados às outras horas aos sábados e clicar no botão *Atual.out.sab*.

**Outras domingo:** Informar o evento e faixa horária relacionados às outras horas aos domingos e clicar no botão *Atual.out***.***dom.*

Clicar no ícone do *Disquete* para incluir.

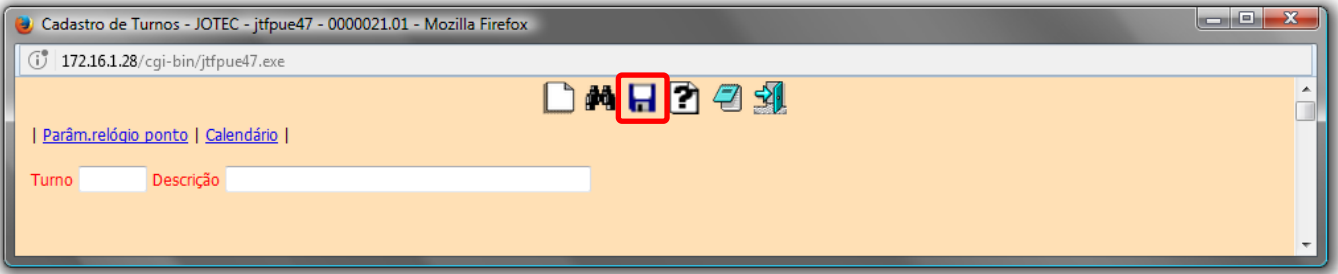

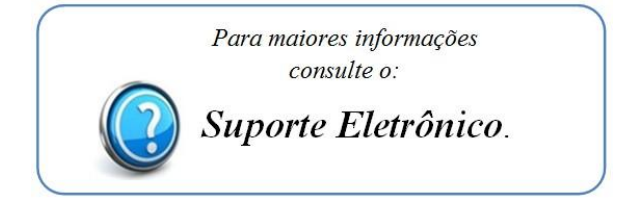

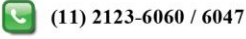